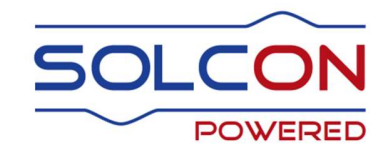

# RVS-AXO käsikirja

## Digitaalinen pehmeäkäynnistin sisäisellä ohituksella

## 3.5 A - 75 A, 400 V/500 V

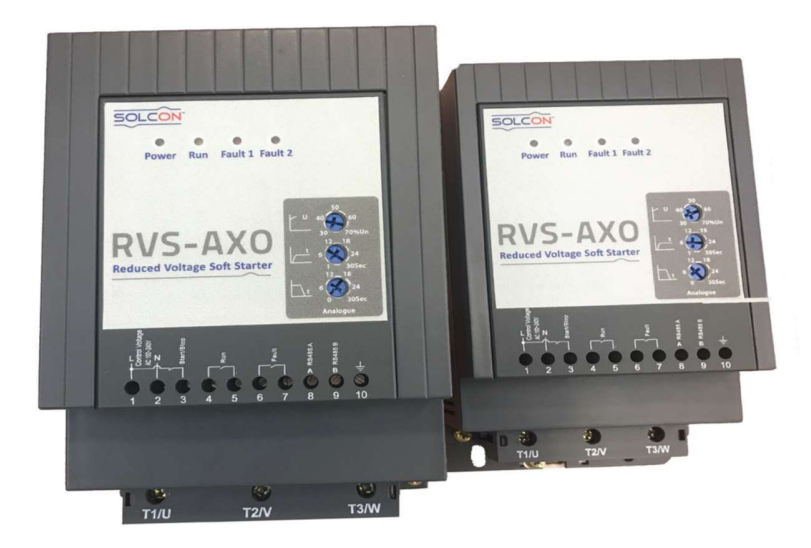

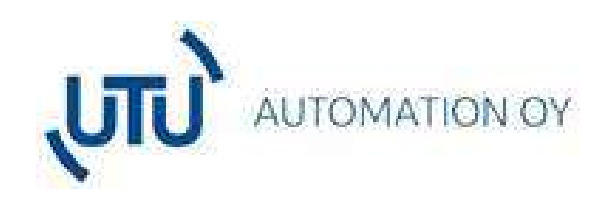

Puh. 0207 463 500 Peltotie 37, 28400 Ulvila

Email: myynti@utuautomation.fi

http://www.utuautomation.fi

## RVS-AXO käyttöohje

## SISÄLLYSLUETTELO

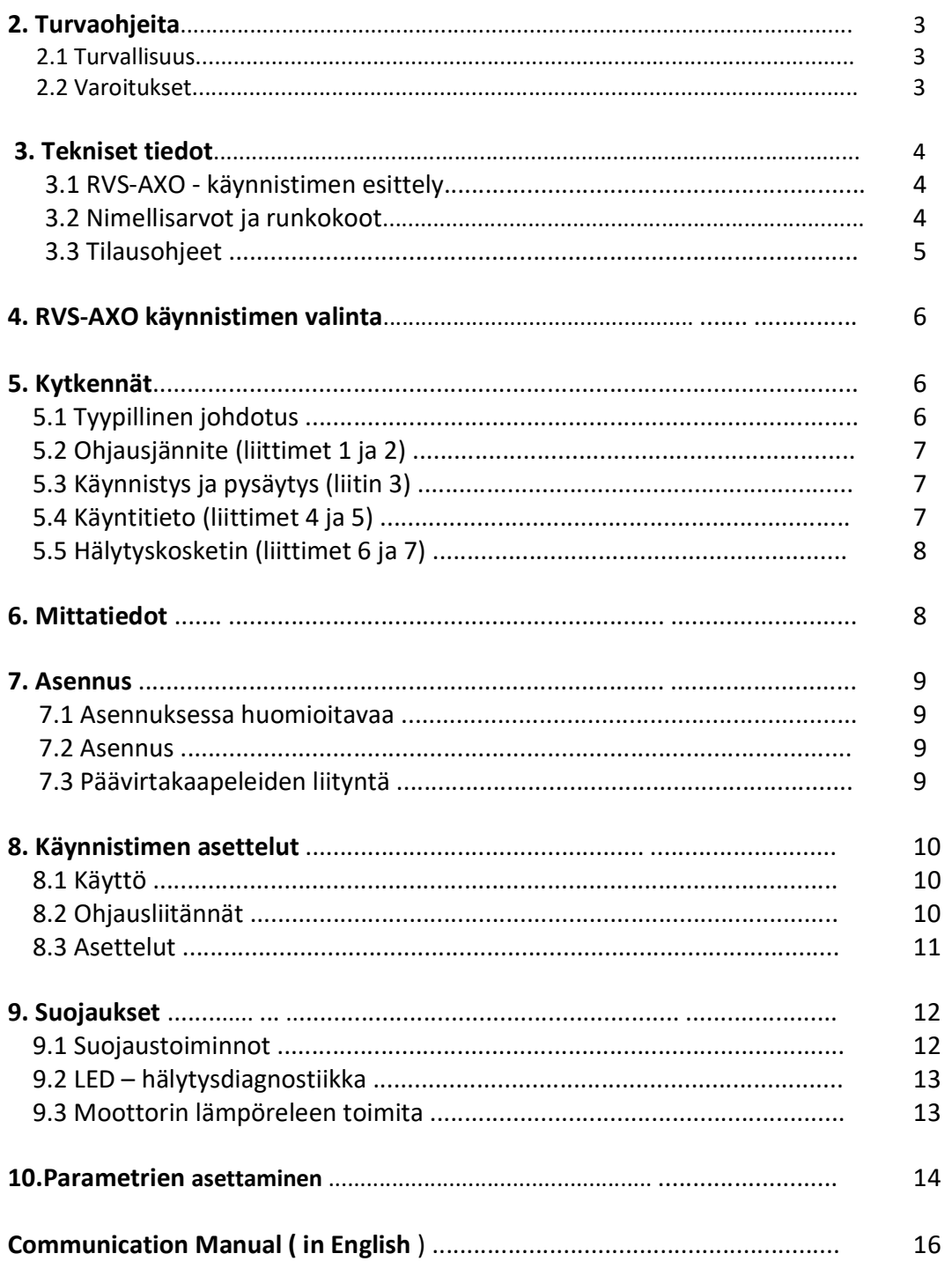

## 2. TURVAOHJEITA

## 2.1 Turvallisuus

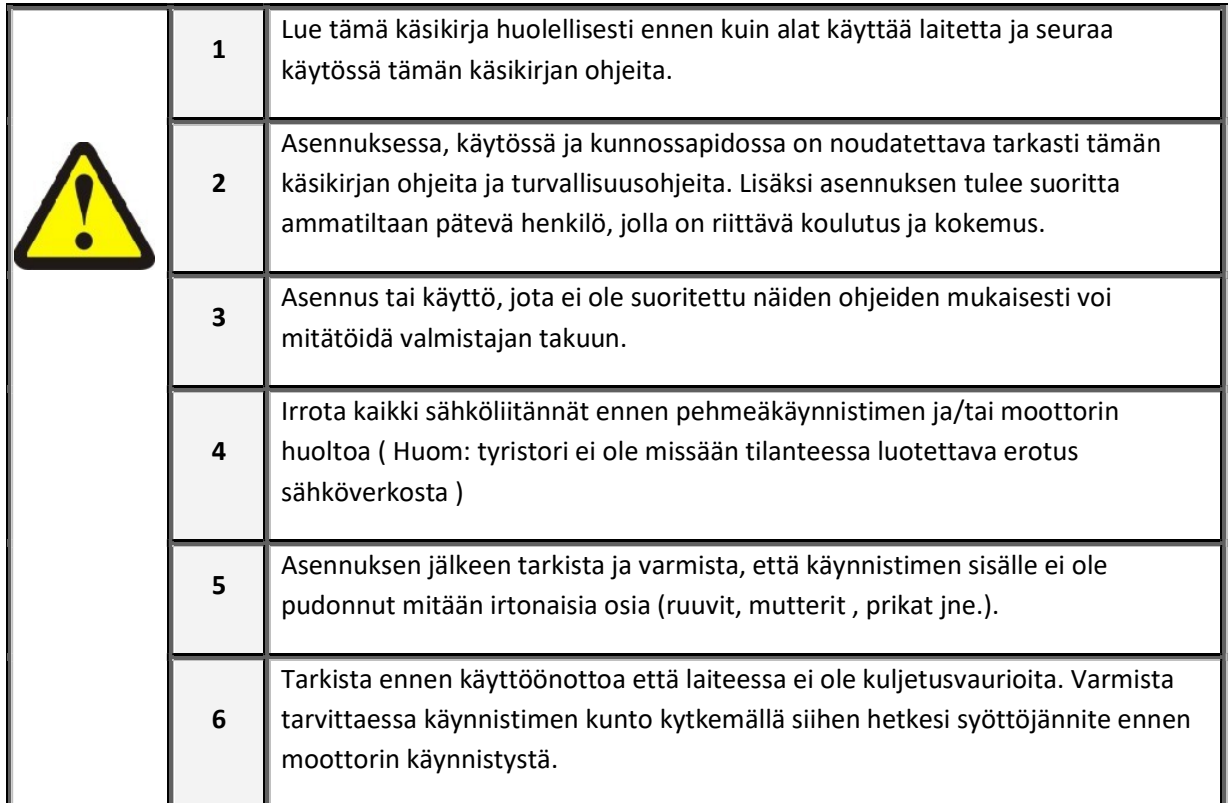

## 2.2 Varoitukset

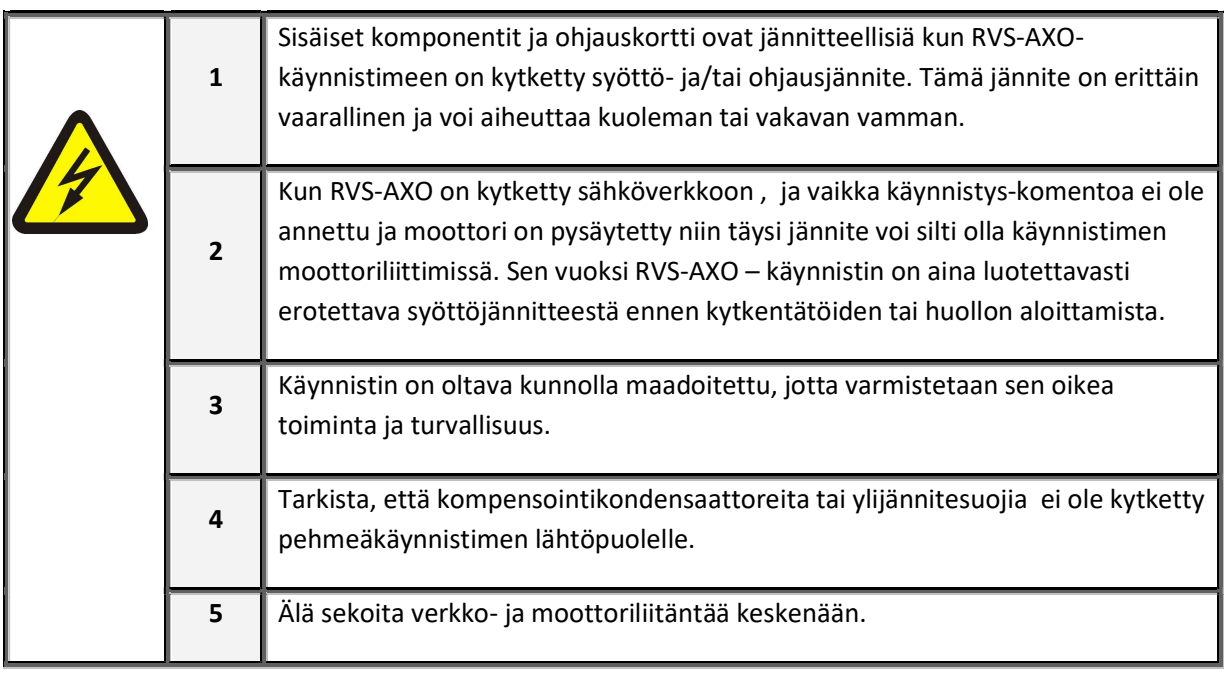

## 3. TEKNISET TIEDOT

#### 3.1. RVS-AXO – käynnistimen esittely

RVS-AXO käynnistin on suunniteltu kolmivaiheisen oikosulkumoottorin käynnistämiseen. Tämän käynnistimen avulla voidaan rajoittaa moottorin käynnistysvirtaa ja mekaanisia iskuja käynnistyksessä.

RVS-AXO käynnistää moottorin pehmeästi jännitettä säätämällä. Moottori kiihtyy tasaisesti täyteen nopeuteen ja samalla moottorin käynnistysvirta laskee.

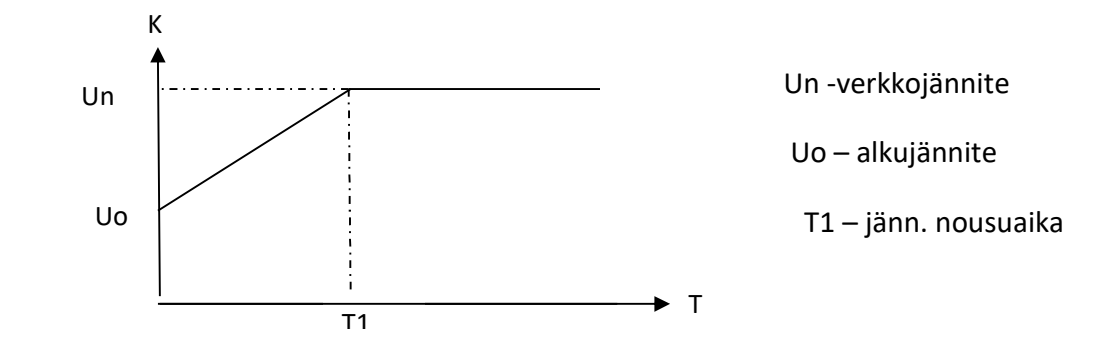

RVS-AXO on varustettu sisäisellä ohituksella joka ohjautuu automaattisesti päälle kun moottori on käynnistynyt täyteen nopeuteen. Lämpöhäviöitä ei synny normaalin käynnin aikana.

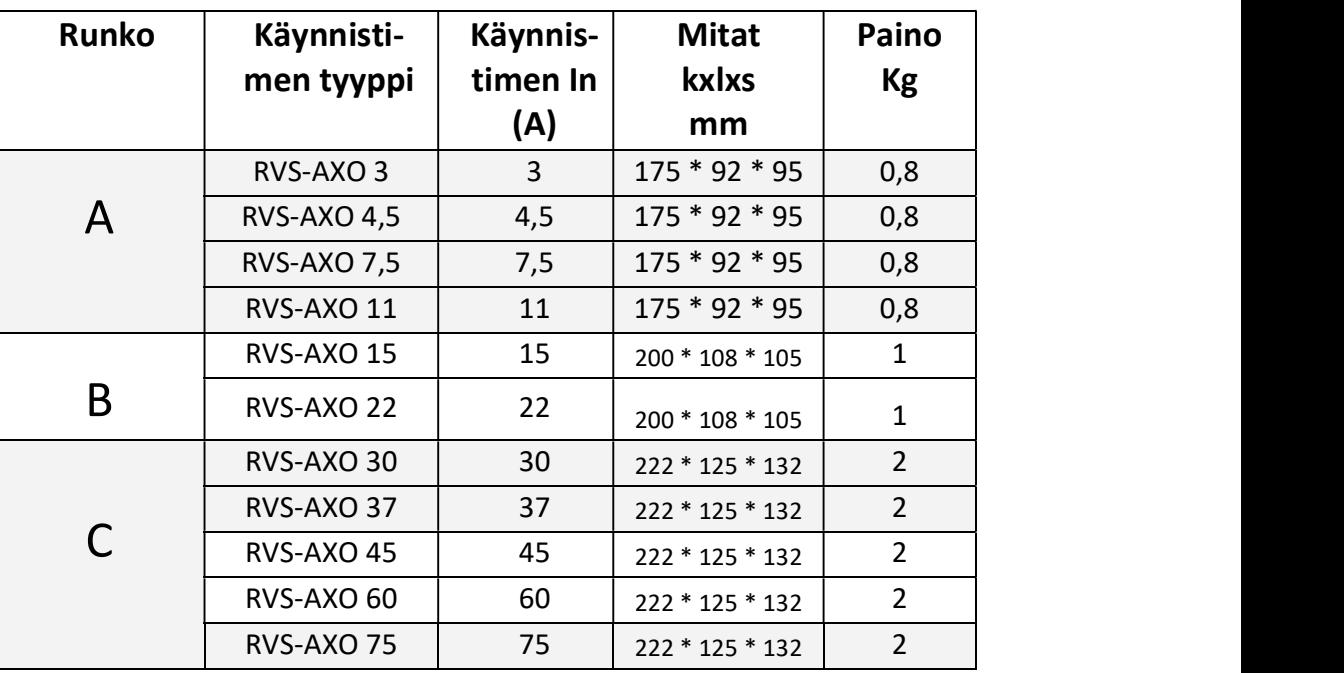

#### 3.2 Nimellisarvot ja runkokoot

#### 3.3 Tilausohjeet

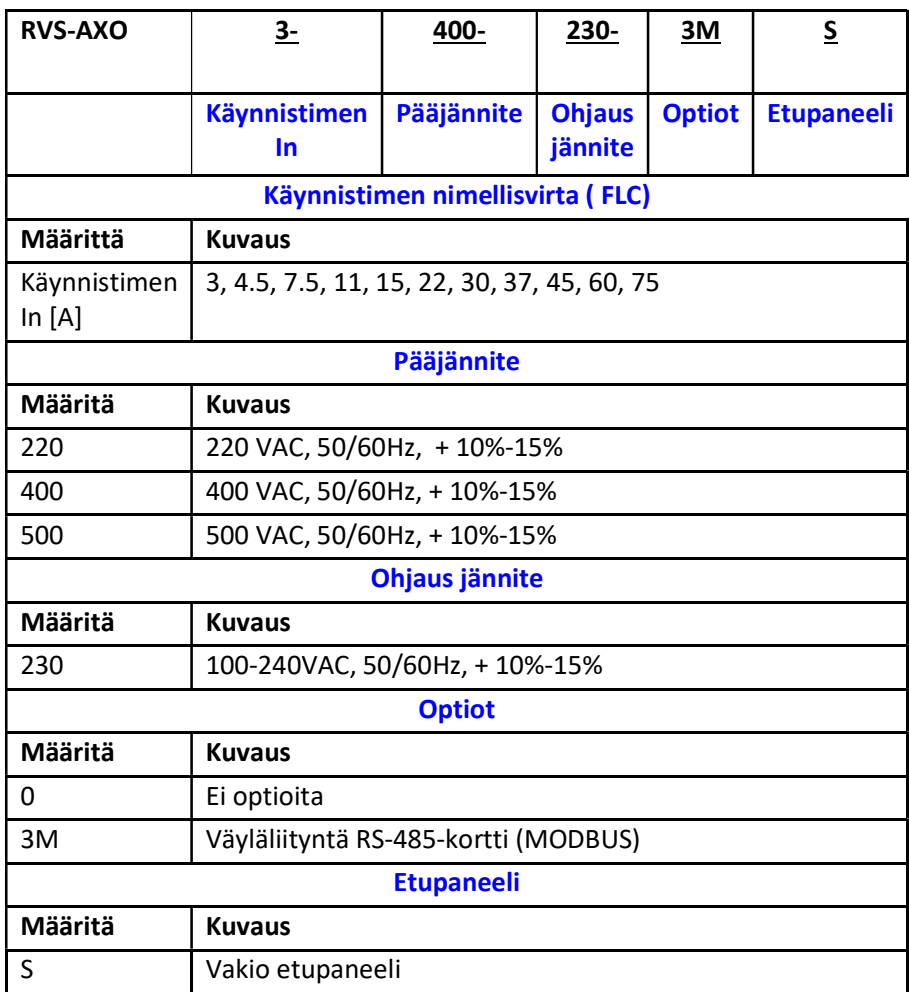

#### Esimerkki:

RVS-AXO , In = 22A, syöttöjännite 400V:

#### RVS-AXO 22-400 - 230 - 3M-S

Huom: Optio 3M ( väyläliityntä RS-485 ( Modbus ) ) on vakiona

UTU Automation Oy:n toimittamissa malleissa .

#### 4. RVS-AXO-käynnistimen valinta

RVS-AXO – käynnistin valitaan moottorin nimellisvirran mukaan niin että käynnistimen nimellisvita on vähintään sama kuin moottorin nimellisvirta (siinäkin tapauksessa että moottori ei ole täydessä kuormassa).

RVS-AXO on suunniteltu toimimaan seuraavissa olosuhteissa:

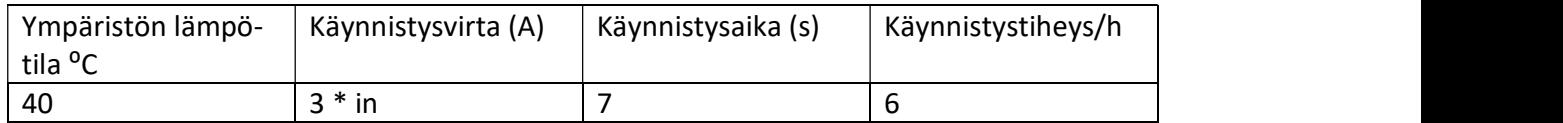

Kun ympäristön lämpö tila on korkeampi kuin 40 °C, RVS-AXO-nimellisvirta pienenee  $0,8\%/1^{\circ}$ C.

Kun käytökorkeus on yli 1000 m merenpinnasta , RVS-AXO nimellisvirta pienenee 1%/150 m.

#### 5. Kytkennät

## 5.1 Tyypillinen johdotus

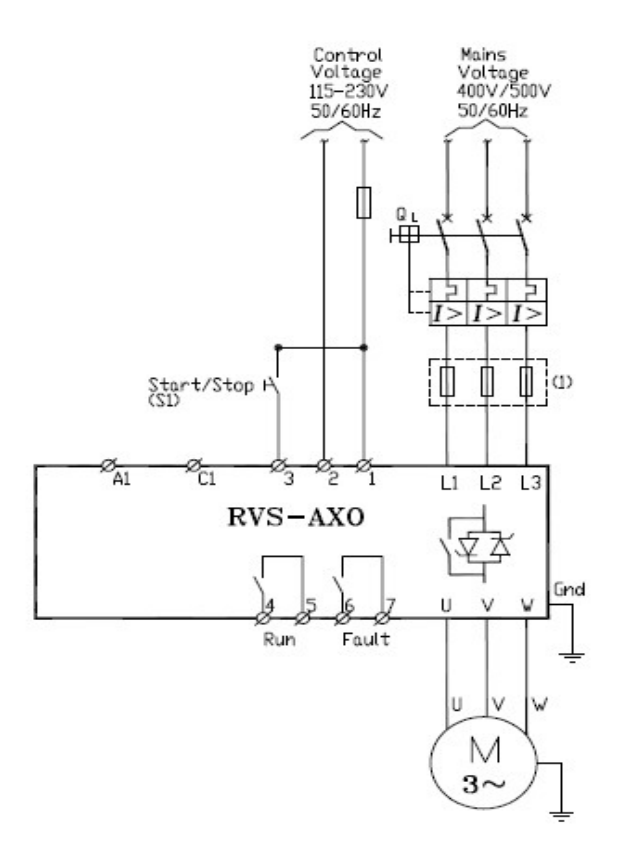

#### Huom::

(1) – Sulake valitaan IEC tyypin 1-mukaisesti. Jos halutaan käyttää IEC 2-tyypin sulakkeita ( erikoisnopeita sulakkeita ) niin sulake valitaan alla olevan taulukon mukaisesti.

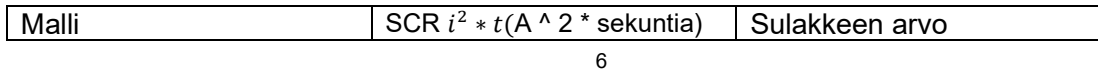

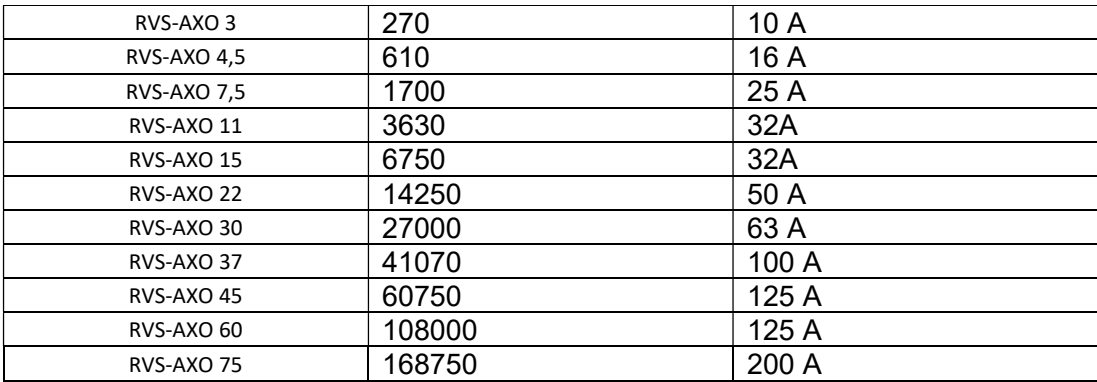

#### 5.2. Ohjausjännite (liittimet 1 ja 2)

Tarvittava ohjausjännite on 100-240VAC, 50/60Hz.

#### 5.3. Käynnistys/pysäytys (liitin 3)

Kun ohjausjännite (liitin 1) kytketään liittimeen 3, niin moottori käynnistyy pehmeästi. Moottori pysähtyy kun tämä liitin avataan. Jos pysäytysaika potentiometri on asetettu 0 sekuntiin niin moottori pysähtyy heti minimi ajassa kuorman hitausmomentin mukaan.

Käynnistys/pysäytys – komento voidaan antaa myös Modbus – väylän kautta.

#### 5.4. Käyntitieto (liittimet 4 ja 5)

Potentiaalivapaa kosketin, normaalisti auki (NO ), kuormitettavuus 5 A, 250VAC.

Kosketin sulkeutuu kun ohituskäyttö menee päälle ( käynnistin on RUN - tilassa) ja kosketin on avautuneena kun ohituskäyttö avautuu (pysäytystilanteessa, pehmeän pysäytys toiminnon aikana ja jos käynnistin on hälytys tilassa).

#### 5.5. Hälytyskosketin (liittimet 6 ja 7)

Potentiaalivapaa kosketin, normaalisti auki (NO ), kuormitettavuus 5 A, 250VAC.

Kosketin sulkeutuu, kun pehmeä käynnistimen jokin hälytys ( Fault ) aktivoituu . Hälytys voidaan resetoida kytkemällä pehmeäkäynnistimen ohjausjännite hetkeksi pois. Hälytys voidaan resetoida myös Modbus – väyläliitynnän kautta.

#### 6. mitat

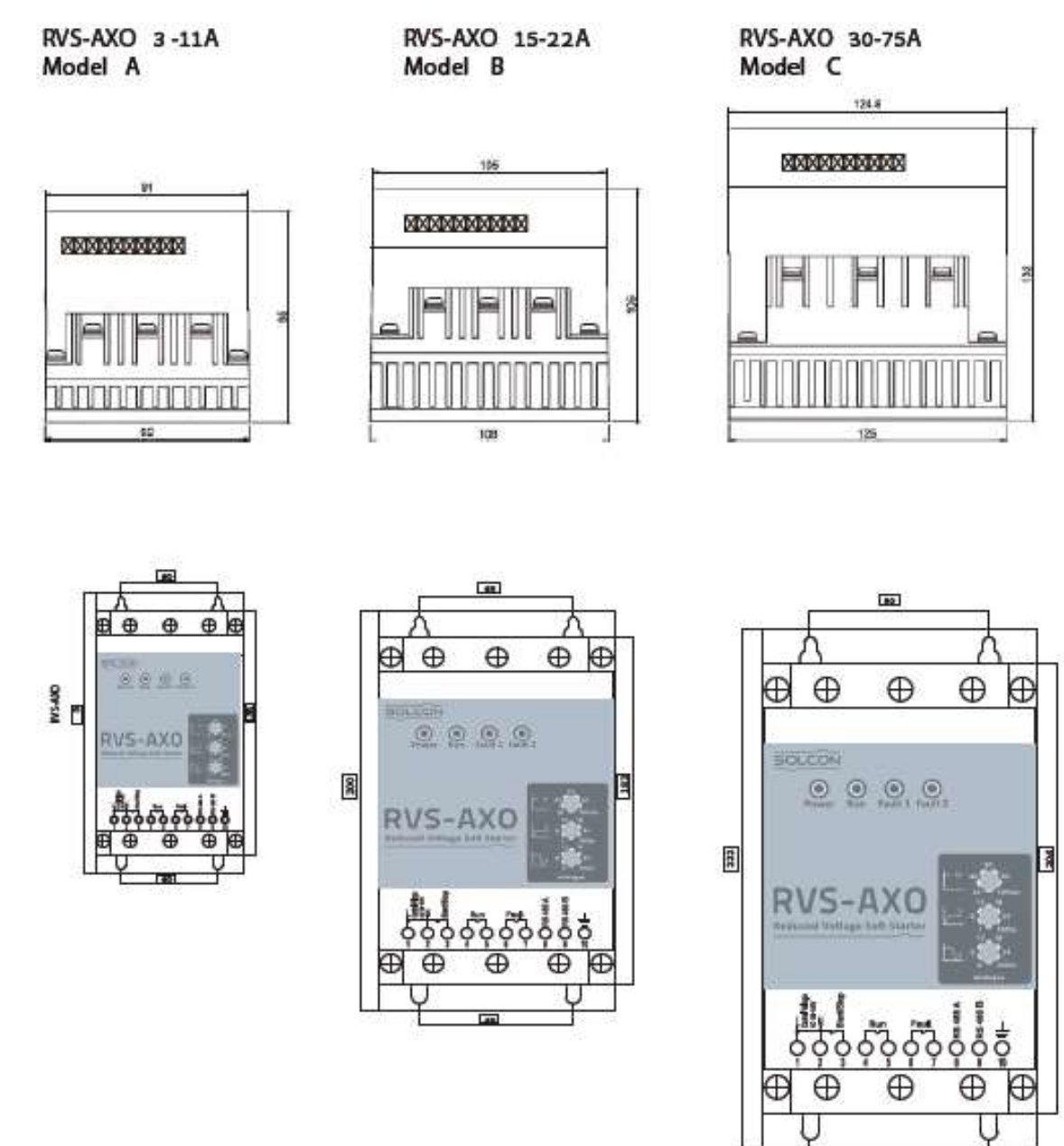

#### 7. Asennus

#### 7.1 Asennuksessa huomioitavaa

Tarkista, että moottorin nimellisvirta on pienempi tai yhtä suuri kuin käynnistimen nimellisvirta ( FLC ) ja että syöttö- ja ohjausjännitteet vastaavat käynnistimen sivussa olevassa tyyppikilvessä ilmoitettuja arvoja.

#### 7.2 Asennus

Käynnistin on asennettava pystysuoraan. Jätä riittävästi tilaa (vähintään 100mm) käynnistimen ylä- ja alapuolella riittävää ilman virtausta varten.

Älä asenna käynnistintä lähellä lämmön lähteitä. Ympäröivän ilman lämpötila kaapissa saa olla enintään 40 º C Suojaa käynnistin pölyltä ja syövyttäviltä kaasuilta.

#### 7.3 Päävirtakaapeleiden liityntä

Syöttö – ja moottorikaapelit täytyy olla kuparikaapeleita ja lämpötilankesto vähintään 75 ºC.

Alla olevassa taulukossa on esitetty RVS-AXO – käynnistimien minimi johtimien poikkipinta, liitinruuvien koko ja kiristysmomentit.

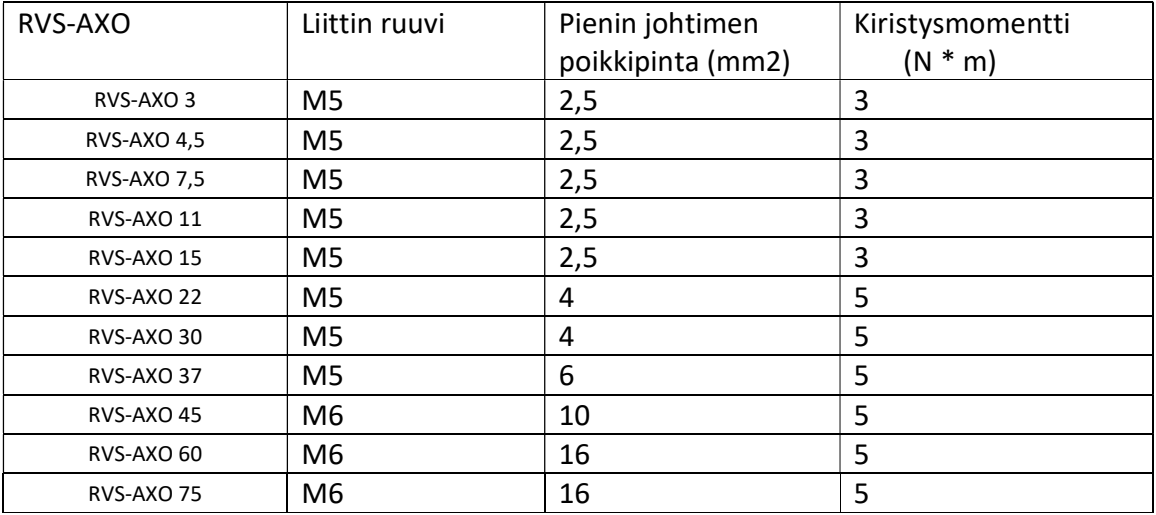

#### 8. Käynnistimen asettelut

#### 8. 1. Käyttö

- Alkujännite käynnistyksessä, jännitteen nousuaika käynnistyksessä ja jännitteen laskuaika pysäytyksessä asetellaan käynnistimen etulevyssä olevilla potentiometreillä tai Modbus – väyläliitynnän kautta.

- Moottorin käynnistetään ja pysäytetään erillisellä potentiaalivapaalla koskettimella tai Modbus – väyläliitynnän kautta.

- Hälytys voidaan resetoida katkaisemalla ohjausjännite hetkeksi tai Modbus – väyläliitynnän kautta.

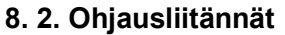

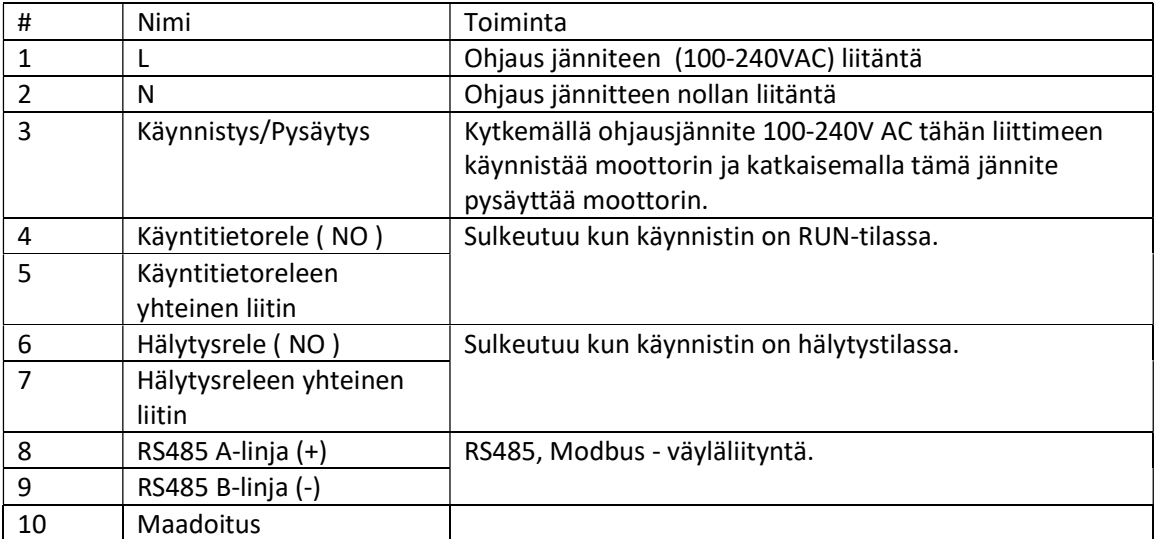

#### 8. 3. Asettelut

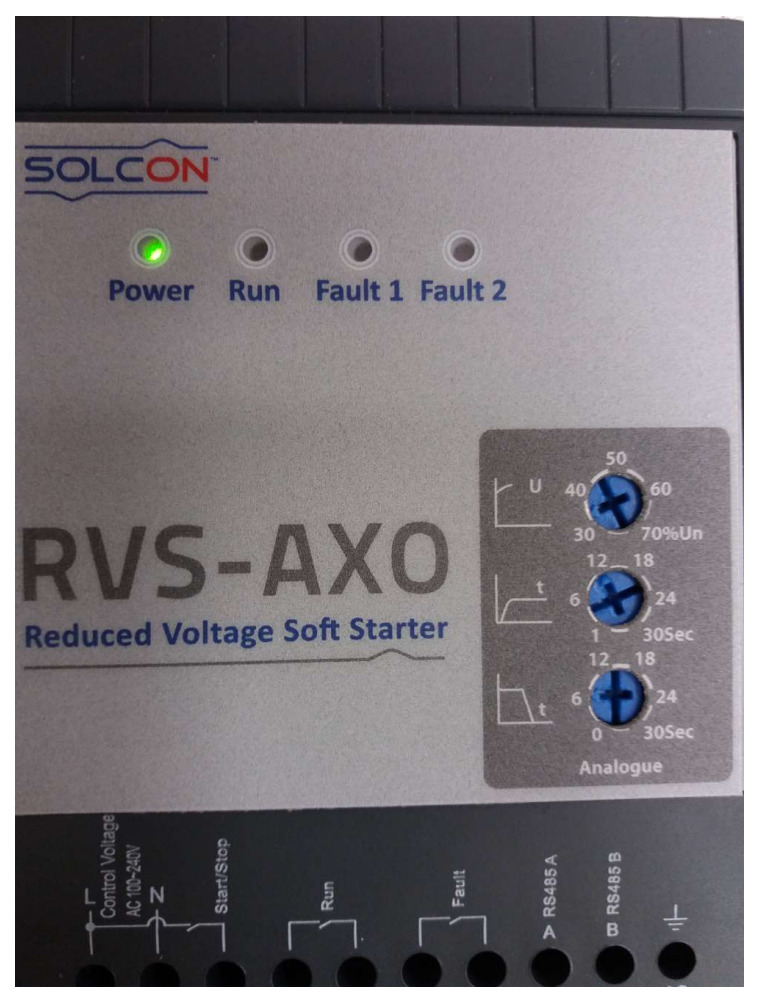

#### Potentiometrien toimita:

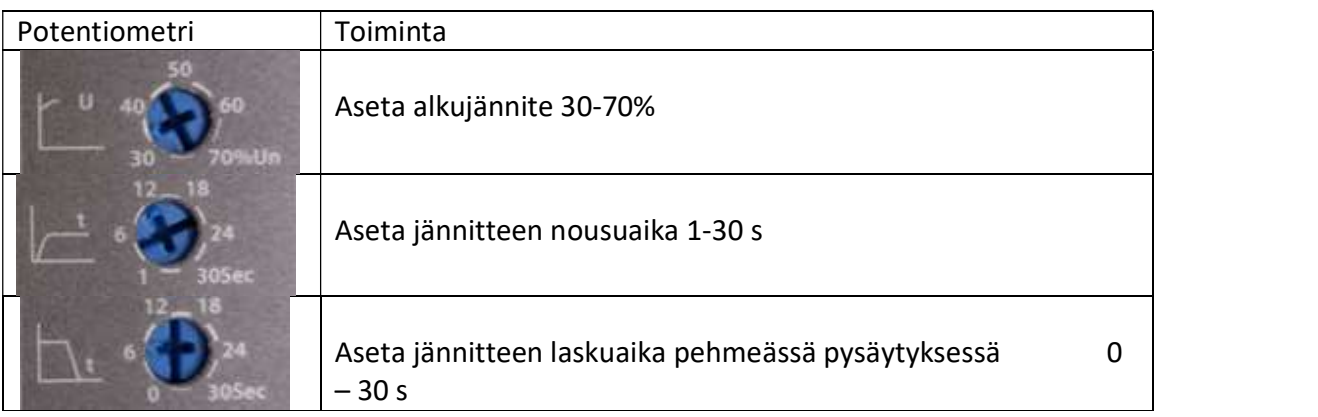

#### LEDien toimita:

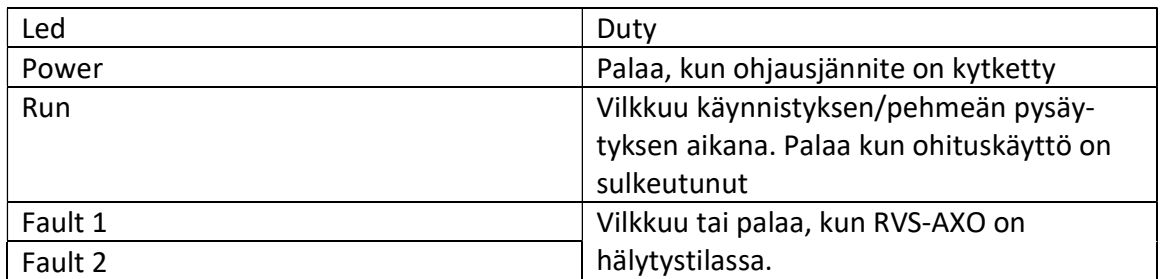

## 9. Suojaukset

## 9.1 Suojaustoiminnot:

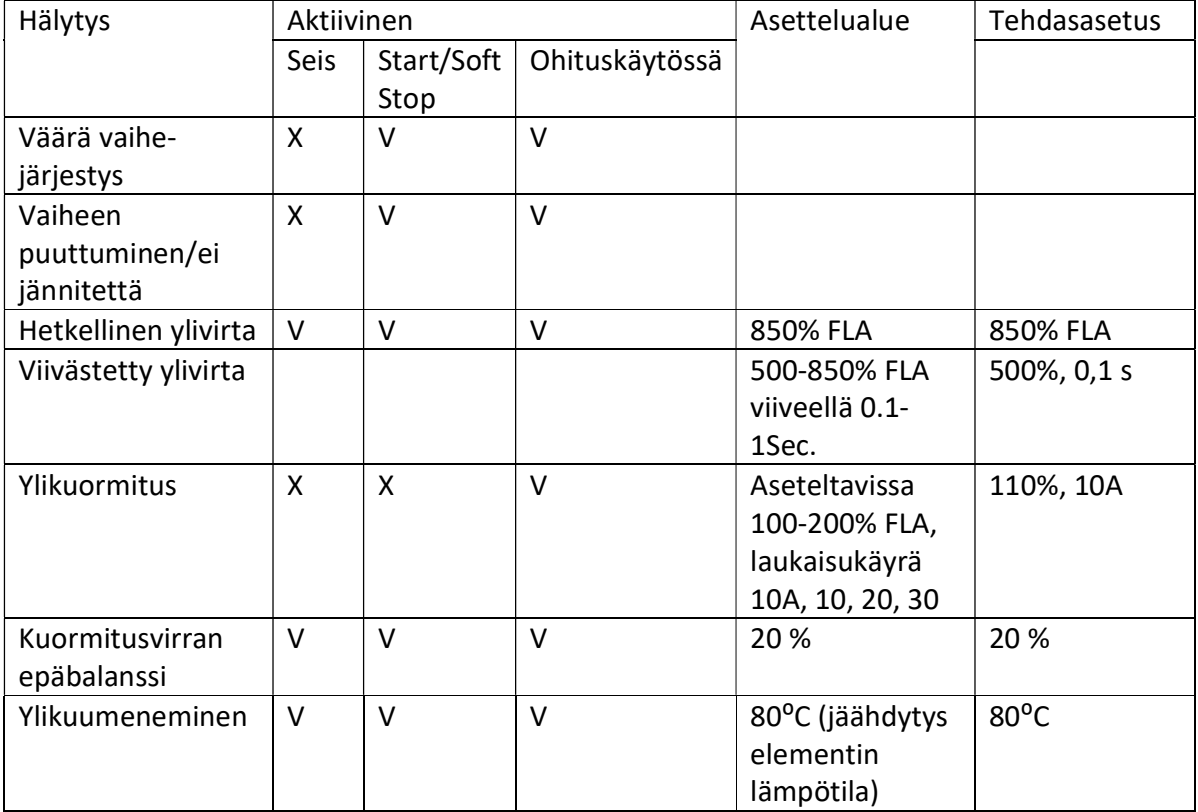

#### Huomautus:

Tehdas asetuksia voidaan muuttaa ainoastaan Modbus – väyläliitynnän .

## 9.2 LED diagnostiikka:

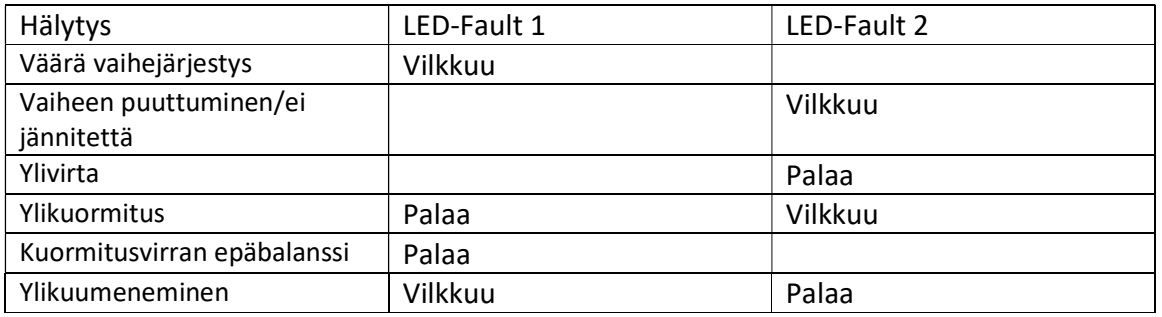

## 9.3 Moottorin lämpöreleen toiminta

Ylikuormitushälytyksen viive riippuu moottorin lämpötilasta (kylmä/kuuma), moottorin kuormitusvirrasta, valitusta ylikuormitussuojauksen asettelusta ja ylivirta-asettelusta.

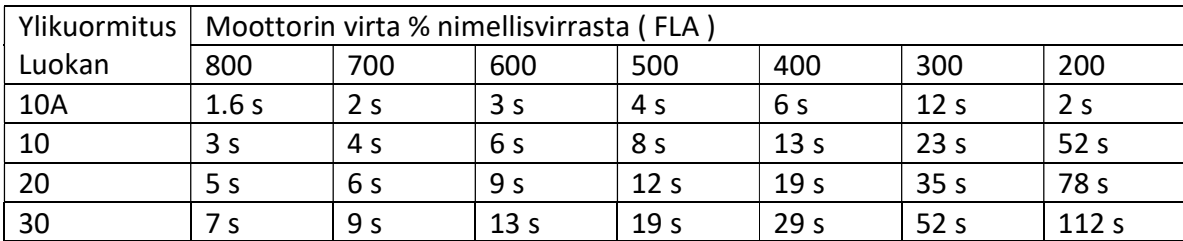

Kuuman moottorin laukaisuviive 115% ylikuormitusasettelulla on esitetty alla:

#### 10. Parametrien asettaminen

Näitä parametreja voidaan muuttaa Modbus -väylän kautta.

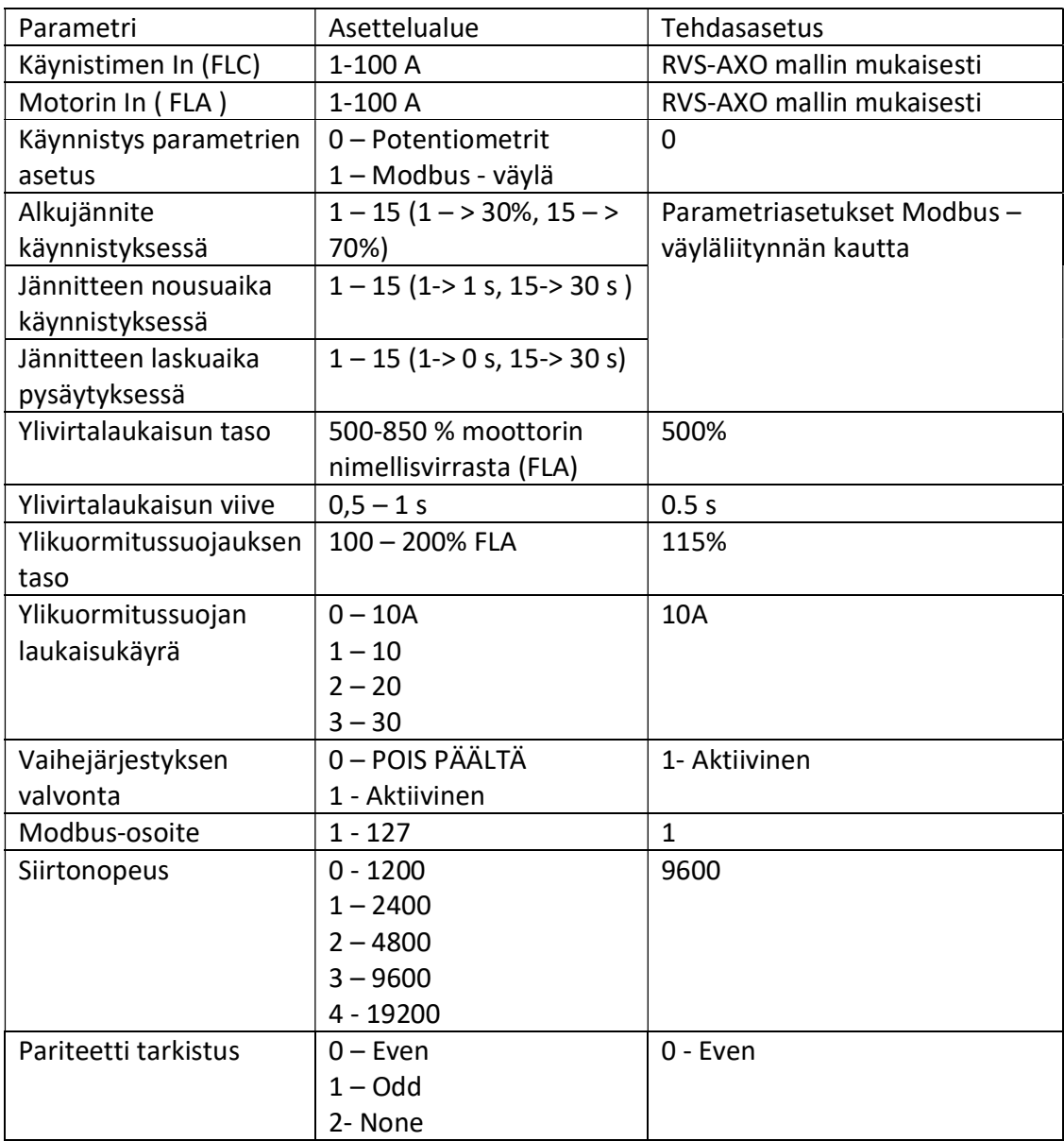

#### Parametrien muuttamien ja monitorointi X2 Base 7 operointipaneelin avulla

UTU Automation Oy on kehittänyt työkalun RVS-AXO – käynnistimen parametrien muuttamiseen ja tilatietojen monitorointiin.

Tähän tarvitaan X2 Base 7 operointipaneeli ( tarvittava ohjelma on valmiiksi ladattu toimitetettavaan paneeliin ) ja CAB112 välikaapeli. Operointipäätteen käyttöjännite on 24 VDC.

CAB112 välikaapeli kytketään paneelin porttiin COM1/2 ja RVS-AXO – käynnistimen liittimiin 8 ja 9. Pehmossa liitin 8, RS485A on (+) ruskea johdin, liitin9, RS485B on (-) ruskea-valkoinen.

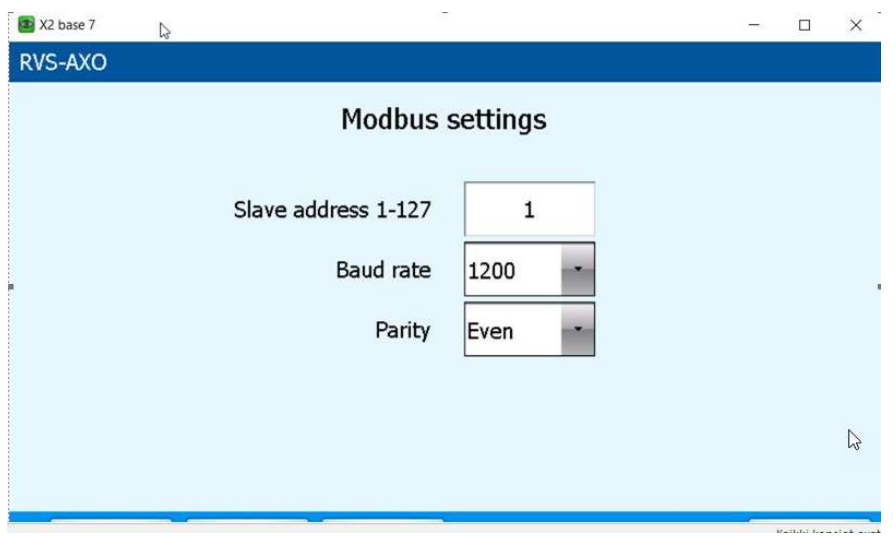

Slave osoitteeksi asetetaan 1

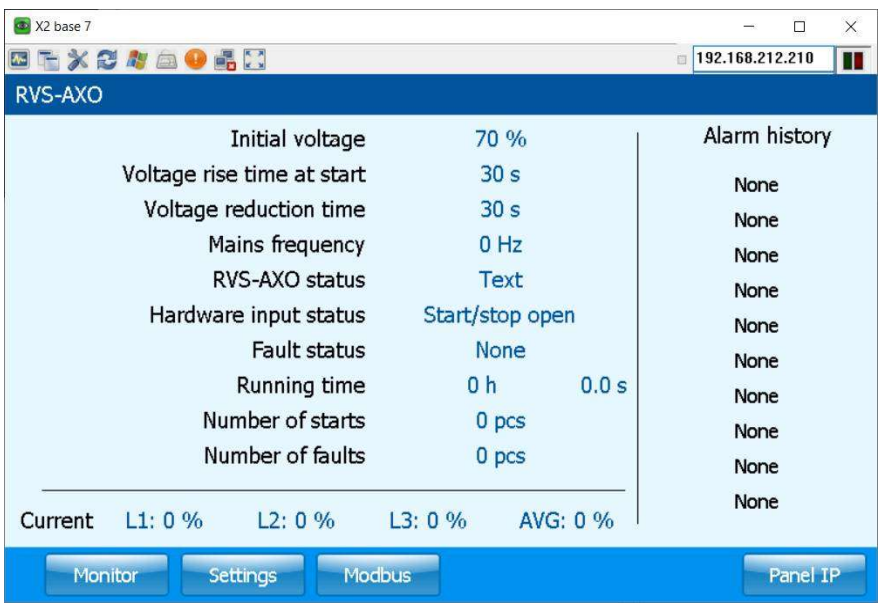

Pehmeäkäynnistimen tilatiedot , vaihekohtaiset kuormitusvirrat ja hälytyskoodit nähdään Monitor – tilassa.

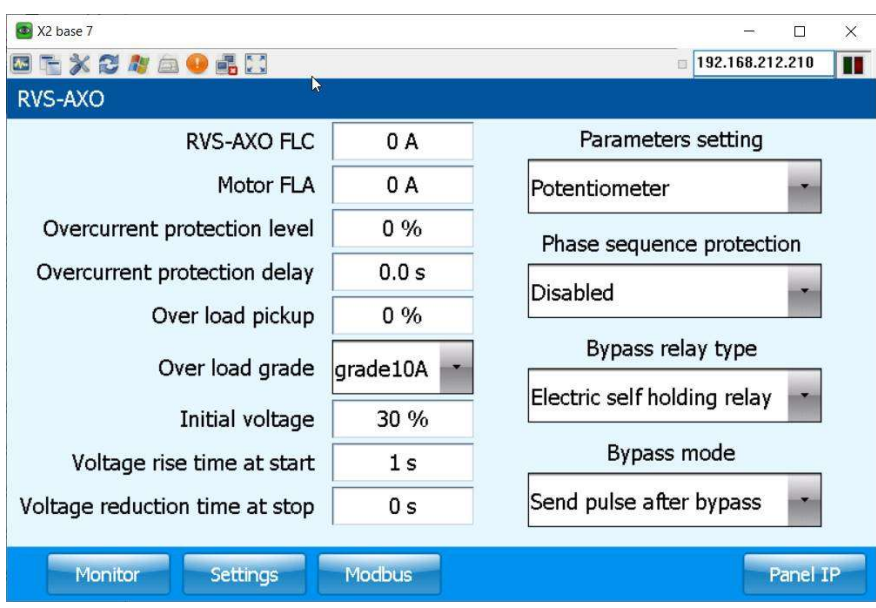

Parametreja voidaan muuttaa Settings – tilassa.

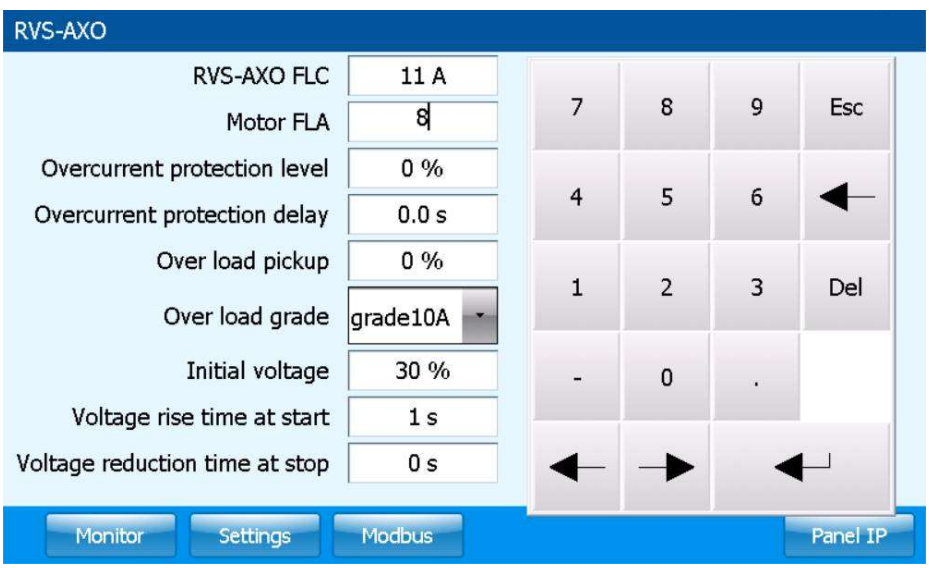

 Parametri muutetaan painamalla muutettavaa arvoa jonka jälkeen näipäillään valikosta uusi arvo ja tallennetaan se Enter –näppäimellä .

## OMMUNICATION MANUAL

## TABLE OF CONTENT

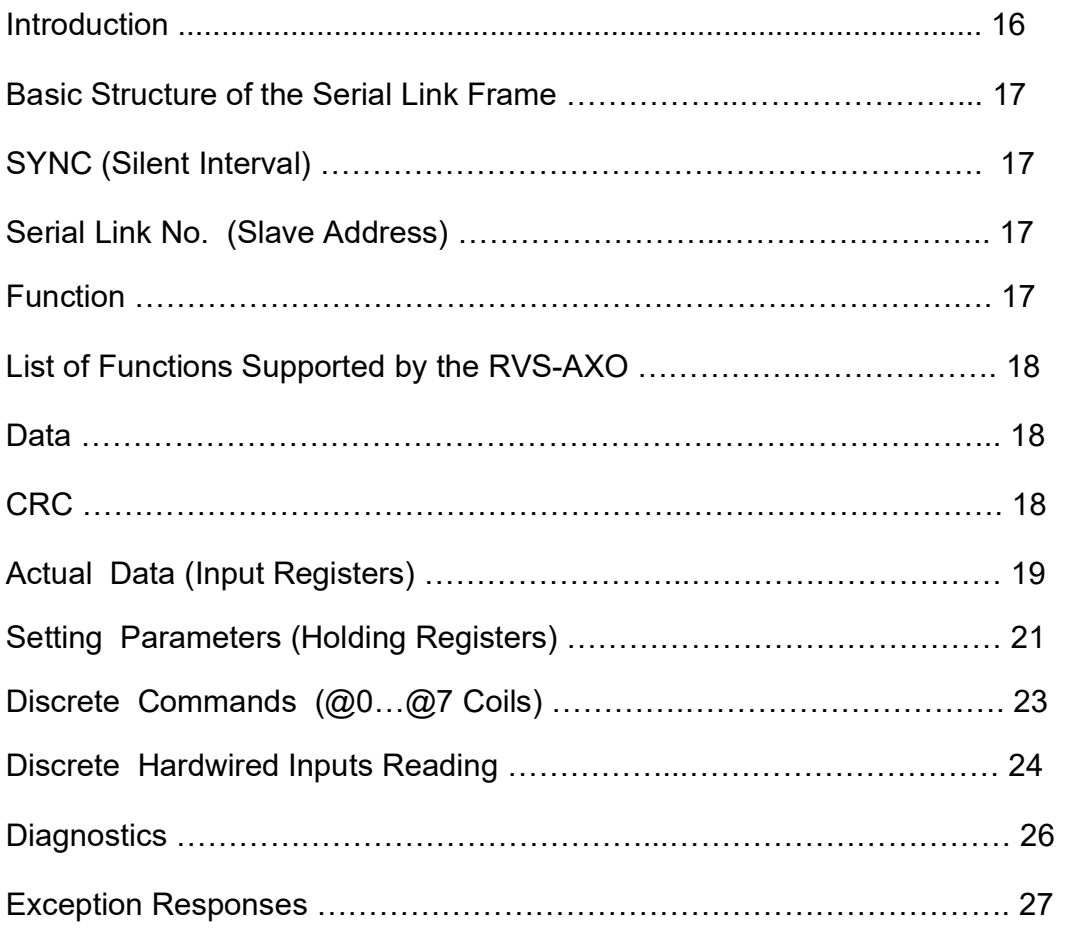

## INTRODUCTION

This document summarizes the serial link protocol to / from the DIGITAL SOFT STARTER (RVS-AXO).

#### Features:

- \* RS485 Hardware.
- \* Asynchronous serial link.
- \* Half duplex.
- \* Format: Modbus RTU Mode (Remote Terminal Unit Mode). - Binary,
- Each character includes 11 bits:
- 1 start bit
- 8 data bits, least significant bit is sent first.
- 1 Parity bit, Select either Even / Odd / No
- 1 Stop bit if Parity is used, 2 stop bits if Parity is not used. Cyclical Redundancy Check (CRC), 16 bits.
- 
- \* Baud Rates: 1200/2400/4800 / 9600/19200 bits per second..
- \* Response time of the RVS-AXO:
- Normally,  $4ms \leq 1$  time response  $\leq 40 \text{mS}$ .
- For a long response, time response <= 200mS.

\* Frequent transmission to the RVS-AXO is not recommended, at a faster rate than once per second, so as to avoid the slowdown of RVS-AXO time delays.

After the storage of setting parameters, Transmission to the same RVS-AXO can only be done after at least 1 Sec.

Broadcast commands: not supported.

Notes:

#### \* Earth must be connected to the RVS-AXO earth terminal before the connection of serial link wires. Ignoring this instruction may result in permanent damage to the Serial Link Hardware.

\* While in Start / Soft Stop state the RVS-AXO is busy controlling its SCRs and Will not respond to requests.

\* It is recommended to connect 120 OHM resistors on both ends of the serial link.

\* Turn off (and on again) the control power after changing Baud\_Rate, Parity Check or Serial Link No (Slave Address).

#### BASIC STRUCTURE OF THE SERIAL LINK FRAME

Modbus RTU frame has the same principal structure for both the "Query" transmission from the Master to the Slave (RVS-AXO) and the Response transmission from the Slave to the Master.

"sync": Silent time of at least 3.5 character (3.5 \* 11 bit times). byte 1: Serial Link No.  $(=\text{Slave Address})$  (1..247) byte 2: Function (1,2,3,4,5,6,8,15 &16 are supported) byte 3: Data Bytes (\$XX)  $(SXX)$  $(SXX)$ byte n-1: CRC Low (\$XX) byte n : CRC High (\$XX) "sync": Silent time of at least 3.5 character (3.5 \* 11 bit times).

## SYNC (Silent Interval)

In RTU mode messages, "synchronize" by a "Silent Interval" of more than 3.5 character times. This silent interval separates between transmission frames.

The entire frame must be transmitted as a continuous stream. A silent time of more than 3.5 character times during the frame transmission will cause the receiving device to ignore the incomplete frame. Next byte will be assumed as the Serial Link No. of the next frame.

Same result of ignoring the frame can occur if a second message is transmitted before 3.5 character times from the end of the previous one. This will cause the receiving device to consider it as a continuation of the first frame, resulting with CRC error.

## SERIAL LINK NO. (SLAVE ADDRESS)

Contains RVS-AXO Slave Number (1-127) on the serial link. The RVS-AXO default value is 1. Serial Link No. is used as the first byte in both the "Query" transmission from Master to Slave and in Response transmission from Slave to Master.

## **FUNCTION**

The Function code informs the RVS-AXO what the requested action is. In normal circumstances Function is used as the second byte in both the "Query" transmission from Master to Slave and in Response transmission from Slave to Master.

## LIST OF FUNCTIONS SUPPORTED BY THE RVS-AXO

## Function Modbus Name Use in RVS-AXO 01 Read Coil Status Read Discrete Commands status. 02 Read Input Status Read Discrete Inputs status. 03 Read Holding Registers. Read Setting Parameters. 04 Read Input Registers. Read actual data. 05 Force Single Coil. Force one discrete command.<br>06 Preset Single Register. Write one setting parameter. 06 Preset Single Register. Write one setting parameter. 08 Diagnostics. Loopback Diagnostics. 15 Force Multiple Coils. Force Discrete Commands. 16 Force Multiple Registers Write Setting Parameters Control Commands

#### **DATA**

Data field includes information transferred to and from the RVS-AXO. The specific data format is changed with the Function. When Word data parameters are transmitted, High Byte is transmitted first, followed by the Low Byte.

#### CRC

The CRC (Cyclic Redundancy Check) two bytes (16 bit) are used to check the entire frame bytes. It is generated in the master device and transmitted as the last two bytes of the frame (Low byte is appended first followed by the High byte). The slave device generates the CRC bytes again and compares it to the received CRC bytes. If the CRC bytes are not identical, the frame is flushed and no response is transmitted to the master.

## ACTUAL DATA (Input registers)

Actual data includes measured values such as currents and mains frequency. It also includes logic information in addition to statistic information. All parameters are word (two bytes) parameters. The protocol supports only Reading of these parameters.

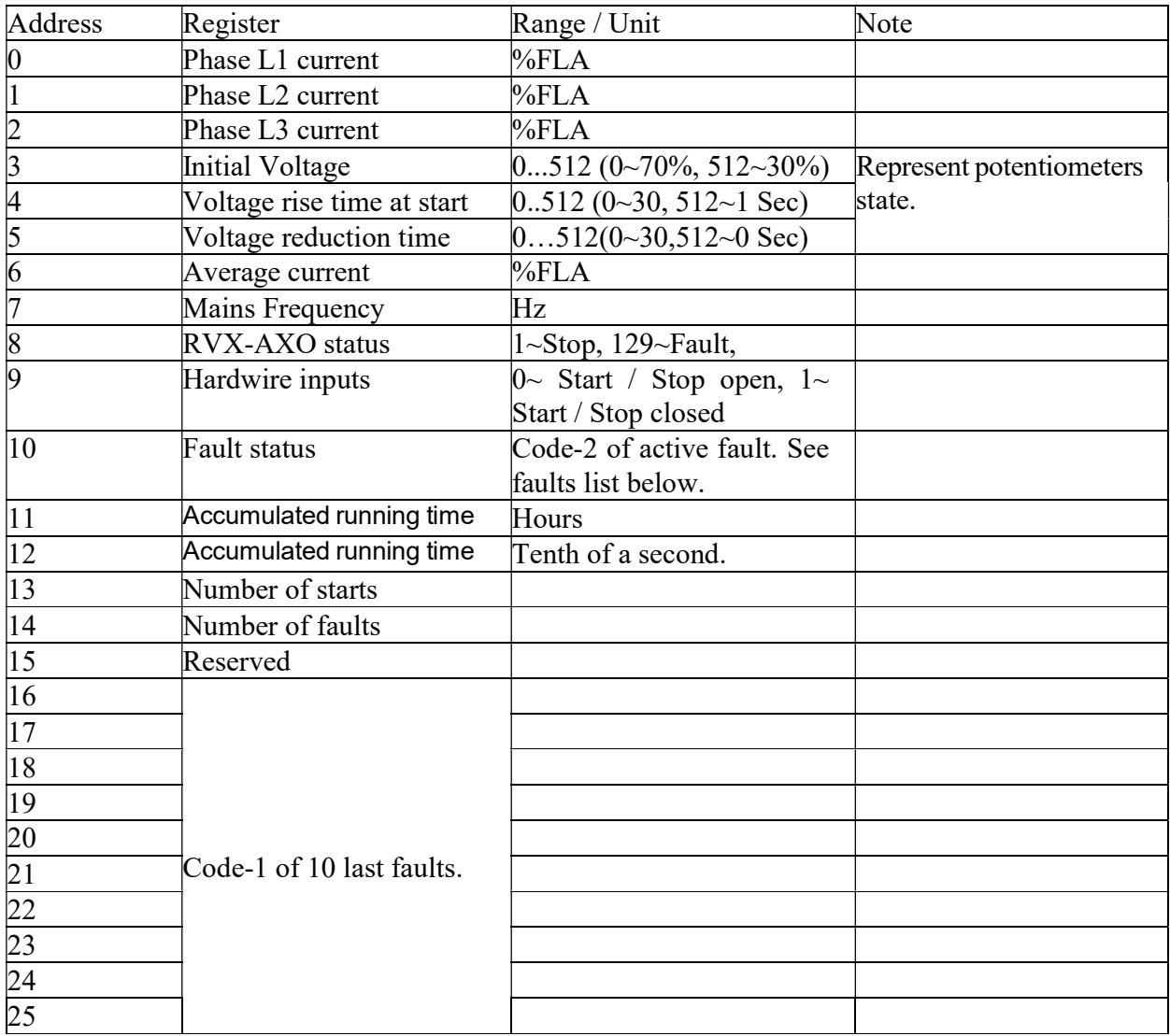

#### Faults list:

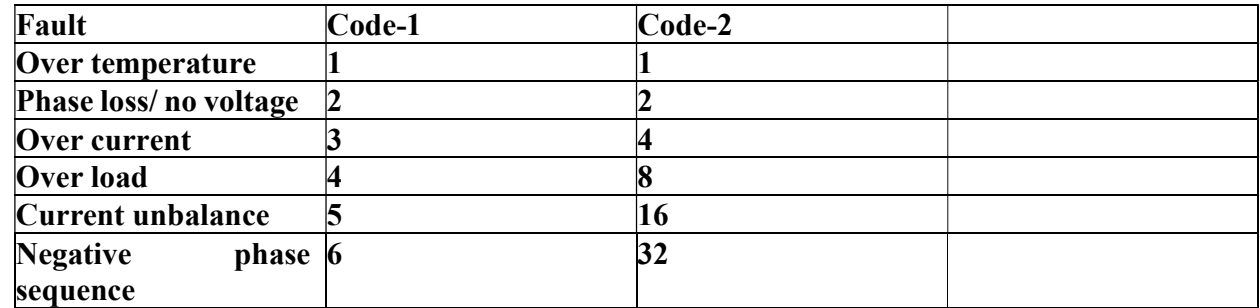

## Example 1:

To read input registers at addresses  $0...2$  (Phase currents I1, I2, I3) of RVS-AXO # 18 the host computer should send following frame:

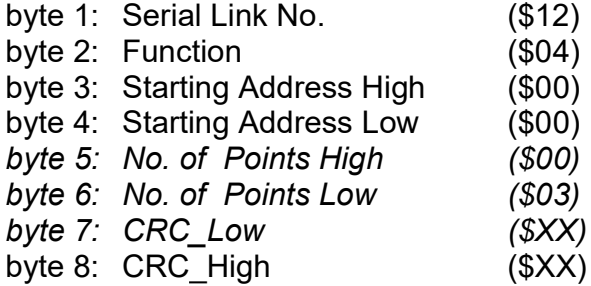

The RVS-AXO response, when Current =  $80$ ,  $81$ ,  $82$  % FLA, is:

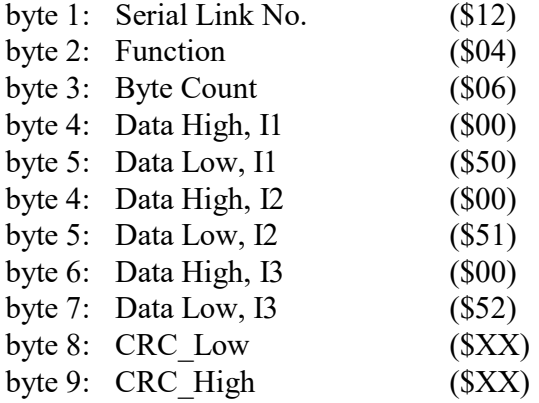

Note: \$XX indicates Hexadecimal byte.

## SETTING PARAMETERS (Holding registers)

All parameters are word (two bytes) parameters. The protocol supports Reading with function 3 and modifying these parameters with functions 6, 16.

#### Any one of these parameters must modify with care. Harmful results can occur both to the motor and the RVS-AXO by inadequate settings of some parameters.

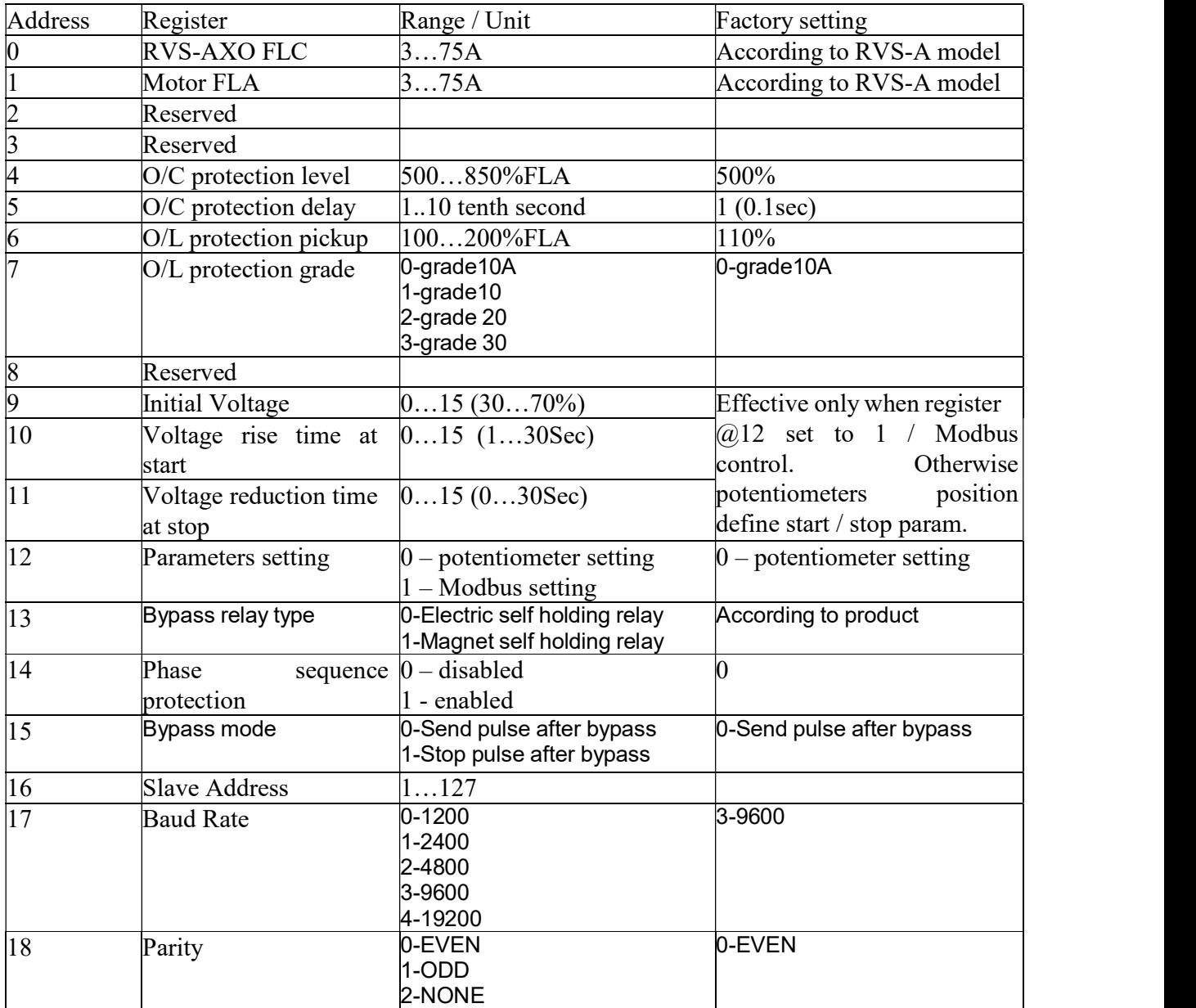

#### Example 2 :

To Read holding registers at addresses 4 and 5 (O/C protection level, delay ) of RVS-AXO # 18, the host computer should send following frame:

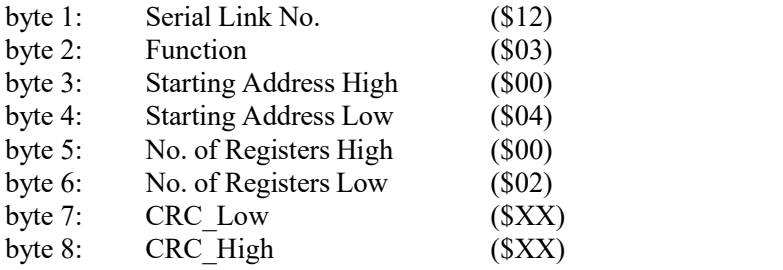

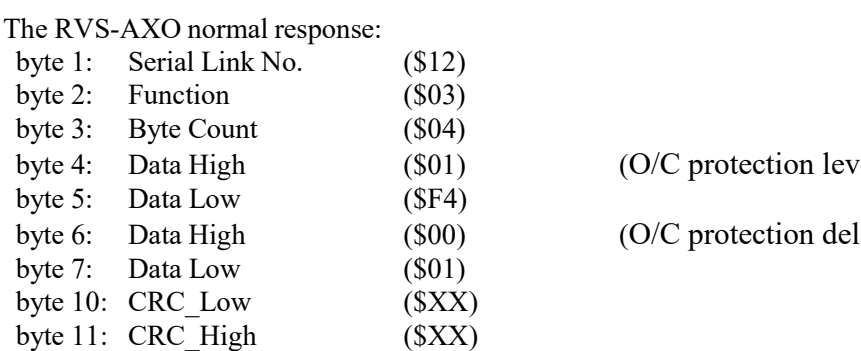

 $(O/C$  protection level = 500%)

 $(O/C$  protection delay = 0.1Sec)

#### Example 3:

To set one holding register at address 4 (O/C protection level) to 600 (%FLA) of RVS-AXO # 18, the host computer should send following frame:

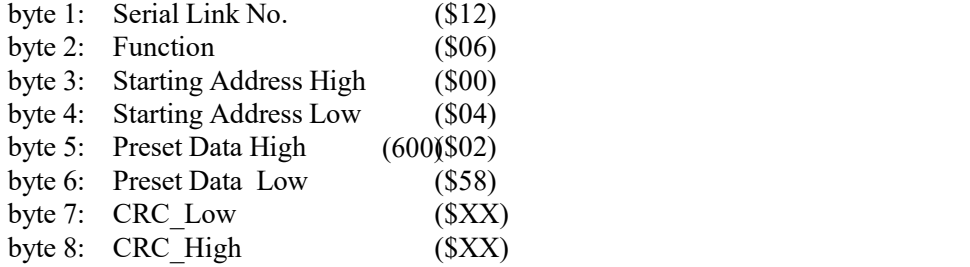

The RVS-AXO normal response, is an echo of the query:

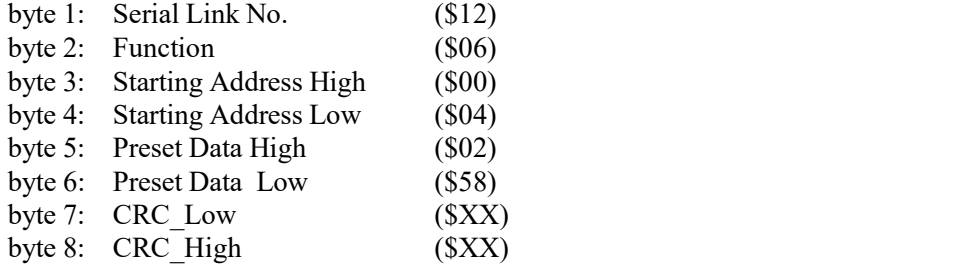

## Example 4:

To set two holding registers (O/L protection pickup = 120%, O/L protection grade = 30) of RVS-AXO #18, the host computer should send following frame:

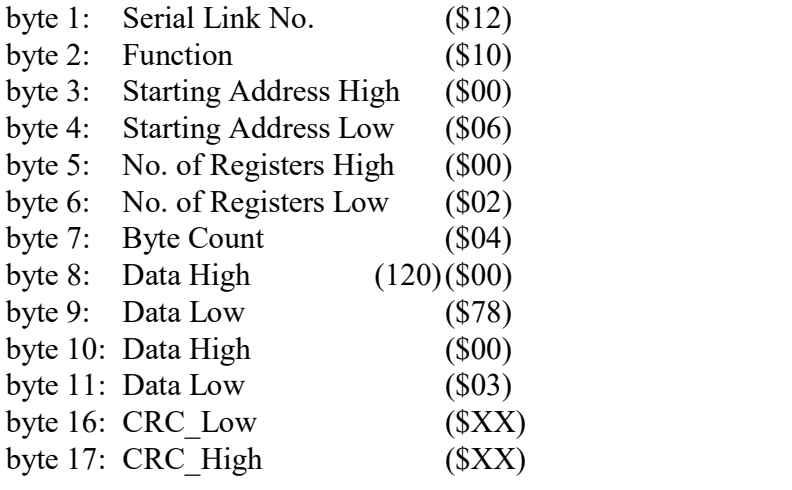

The RVS-AXO normal response:

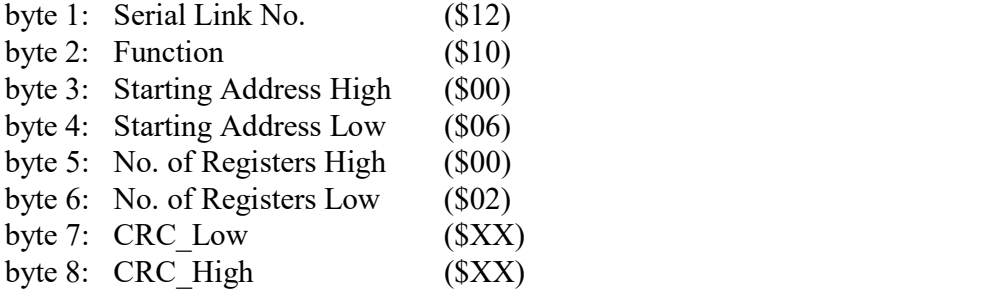

## DISCRETE COMMANDS (@0…@7 coils)

The RVS-AXO incorporates 8 "Coils", (bit parameters).

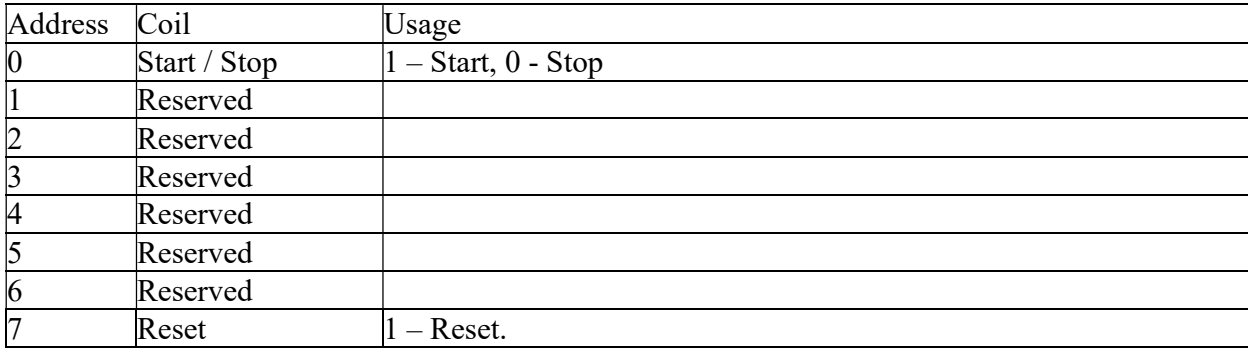

#### Example 5 - Force Single Coil:

To start the motor controlled by RVS-AXO # 18, the host computer should write "1" to the Start / Stop coil.

Note: For Force Single Coil Function, Force Data of \$0000 forces "0" = OFF. Force data of \$FF00 forces " $1" = ON$ . The "Query" frame sent by the host:

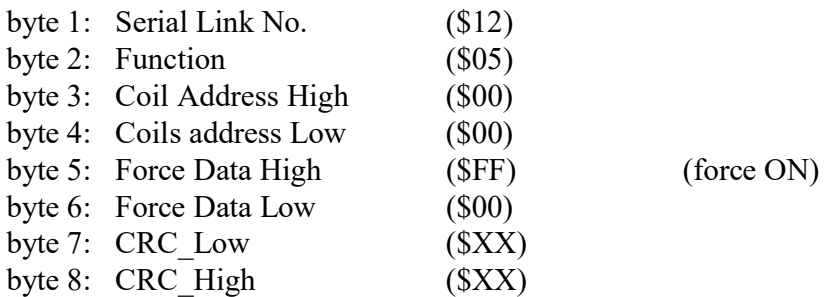

The normal (if no exception) response:

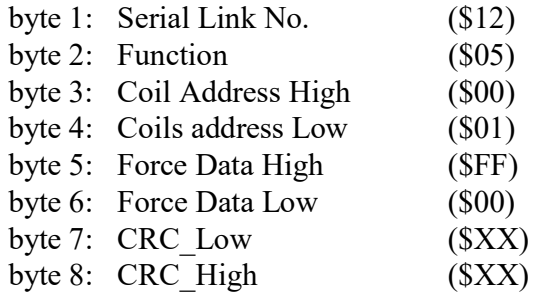

## DISCRETE HARDWIRED INPUTS Reading

The RVS-AXO incorporates 8 Discrete Inputs, (bit parameters).

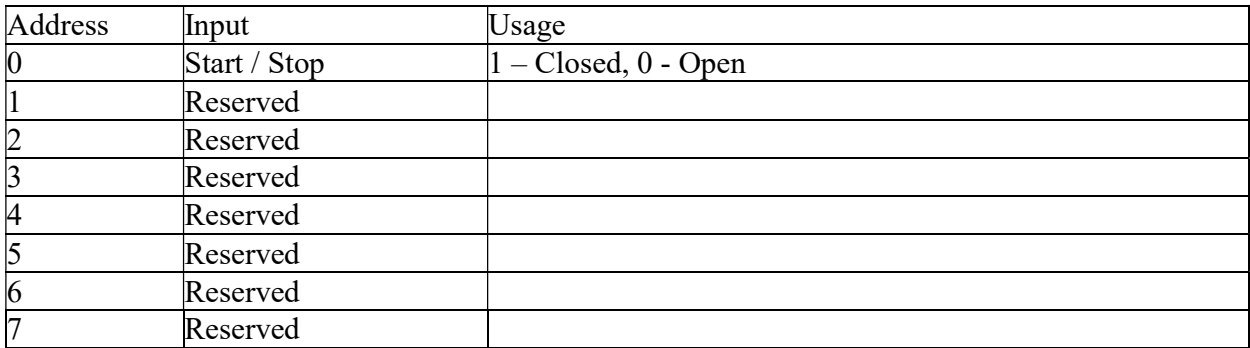

## Example 6:

To read Start / stop input status the host computer should send following Query frame:

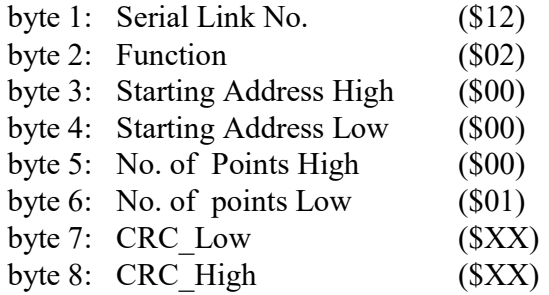

The RVS-AXO response, when Start/Stop input is closed:

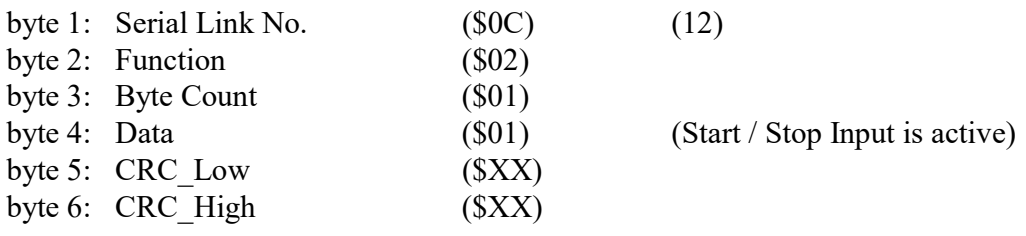

## DIAGNOSTICS

Modbus Function 08, as implemented in the RVS-AXO supports only Sub function \$0000. It provides for "loopback" (Return Query Data) feature, for checking the Communication Serial Link between the master and the RVS-AXO.

To request RVS-AXO # 18 to return Query data, the master should send following Query frame:

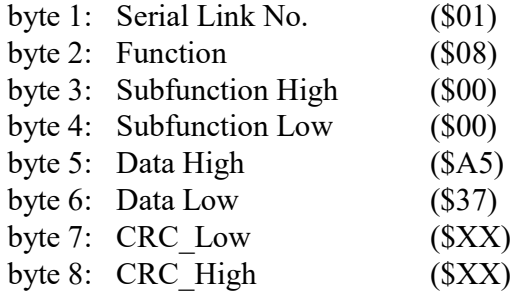

The normal (if no exception) response is the echo of the Query:

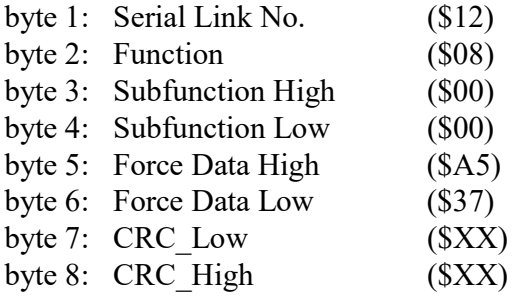

## EXCEPTION RESPONSES

When the master sends a query frame to a RVS-AXO, one of the following four responses from the RVS-AXO is possible:

1. When no communication error is detected in the query, and no mistake is found by the communication program module in the RVS-AXO, a normal response is returned.

2. If the RVS-AXO does not receive the query frame (for example because of disconnected serial link cable) then no response is returned by the RVS-AXO. After proper time the master will cause a timeout condition.

3. If the RVS-AXO receives the query, but a faulty CRC bytes and / or Parity bits are detected, then no response is returned by the RVS-AXO. After proper time the master will cause a timeout condition.

4. If no communication error is detected in the query, but the RVS-AXO communication program module finds an error such as illegal Function, data address or data value, or if the RVS-AXO is busy, then an Exception response is returned. The Exception response includes Exception Code to inform the master about the type of the error.

#### Exception Code Response Frame:

Exception response frame holds fix number of 5 bytes. The first one, the Slave Address field is the Serial link number (transmitted in query and identical to RVS-AXO Serial Link No.). The second byte, the Function field returns the echo of the transmitted query function, but with the Most Significant Bit set to 1 (adding \$80 to the transmitted function code). The third byte is the Exception Code informing about the type of error. Last two bytes are the CRC bytes.

#### Exception Codes supported by the RVS-AXO:

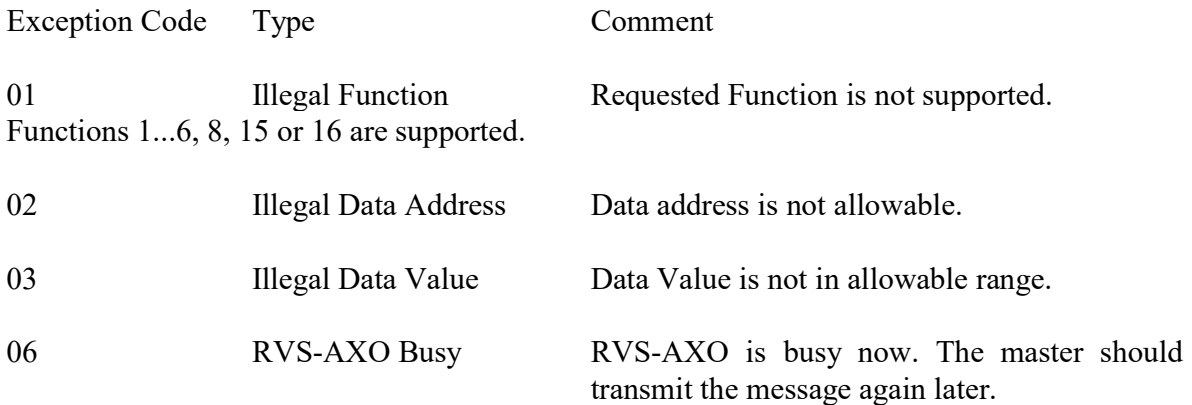

## Example 10:

Master is trying to force coil # 17 of RVS-AXO 32. The RVS-AXO incorporates only 16 coils. Illegal Data Address Exception code will be returned:

Query:

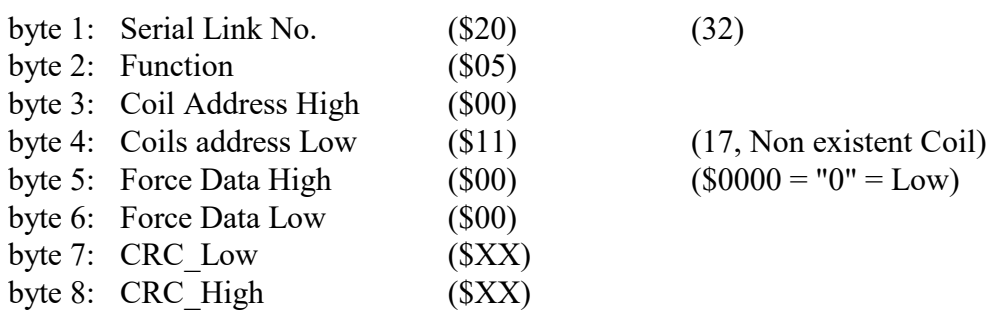

Exception response:

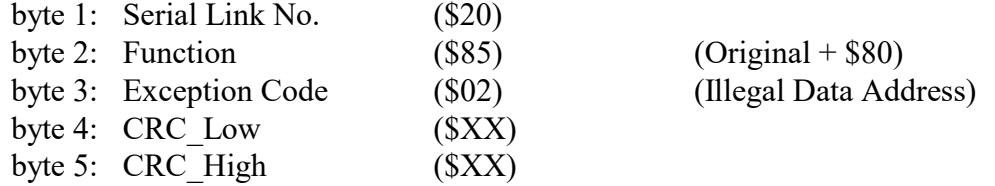

Note:

There are cases where the RVS-AXO returns Normal response, but the requested action cannot be performed, or is modified by the RVS-AXO. Few examples are:

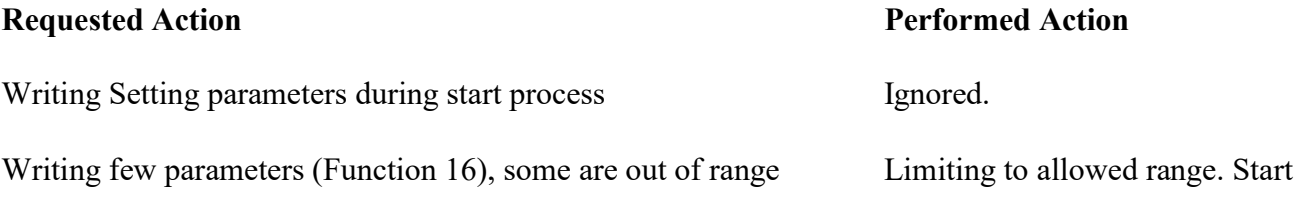

command (Function 05) while Stop Hardwired Input is open Command ignored

It is the responsibility of the user to verify that the requested action was performed, by reading the value of the modified parameters or the status of the command Coils.

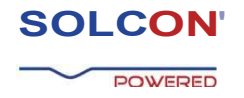

## Solcon Industries Ltd.<br>www.solcon.com; Technical support:

tech.support@solcon.com